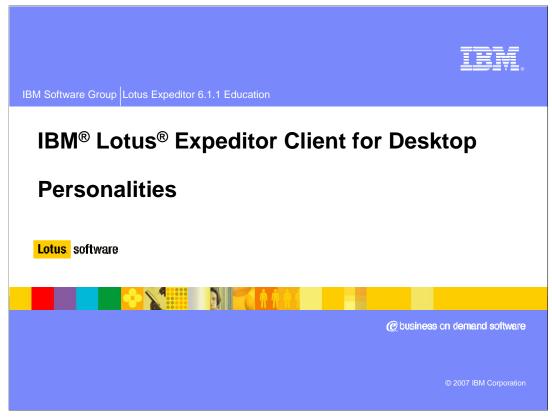

This presentation explains the Personality support provided by IBM Lotus Expeditor Client for Desktop.

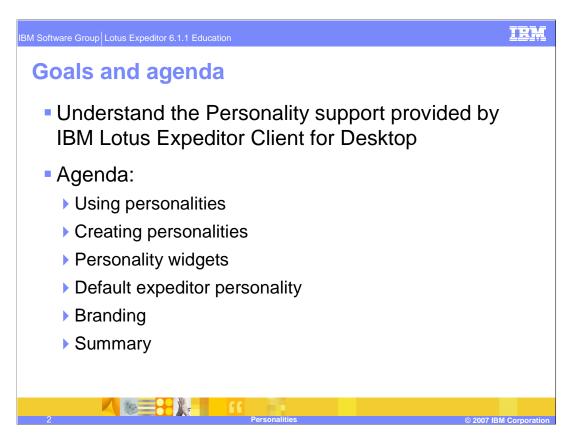

The goal of this presentation is to understand the Personality support provided by IBM Lotus Expeditor Client for Desktop.

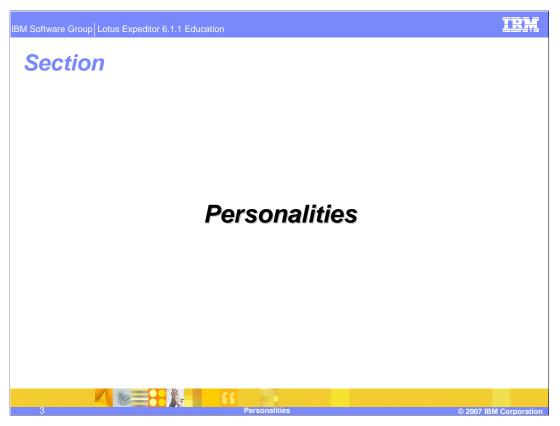

Now, let's review the details of personalities.

Using personalities

Workbench UV
Personalities

- The personality of an application defines the framework the platform uses to determine what perspectives or windows, menus, action bar items and status line controls are displayed when the application starts.
- It can also determine what services are available, an event sequence, or what life cycle should be applied to the objects associated with that application.

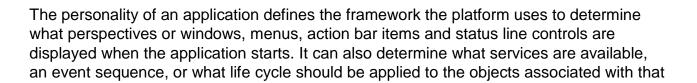

The layout of the window that contains the views and folders included in your application is defined by a perspective, which is the Eclipse equivalent of a window. You set the needed perspective by specifying a personality for your application.

application.

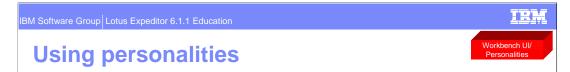

- A personality may be needed for one of two reasons:
  - Your application needs to provide a different UI than other applications running on that platform.
  - To have fine control over the application's startup sequence.
- A personality can be specified by two different methods:
  - Personalities can be activated by specifying the personality ID on the command line.
  - For example: richclient -personality personality.id.

you require fine control over the application's startup sequence.

- Or by specifying it in the plugin\_customization.ini file of your branding plug-in.
  - key:com.ibm.rcp.personality.framework/DEFAULT\_PERSONALITY\_ID= com.ibm.myexample.personality

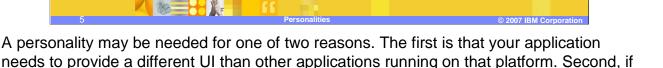

Personalities are activated by specifying the personality ID on the command line. For example: richclient -personality personality.id.

In addition, a default personality can be specified using the plugin\_customization.ini file with the key specified on this slide

For detailed Javadoc information regarding personalities, refer to the <u>Javadoc</u>. For detailed extension point schema information regarding personalities, refer to the <u>Extension</u> <u>points schemas</u>.

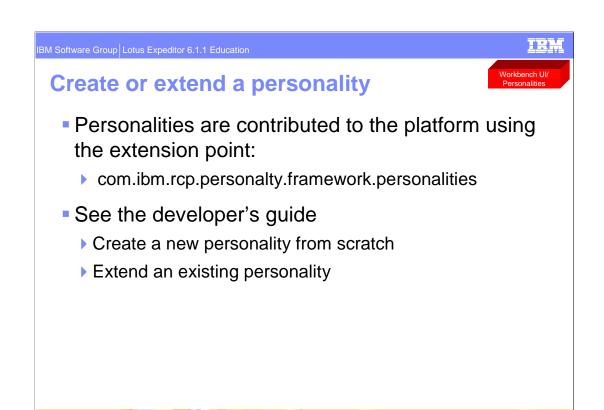

Personalities are contributed to the platform using the com.ibm.rcp.personalty.framework.personalities extension point. You can create a new personality from scratch or extend an existing personality. See the developers guide for details.

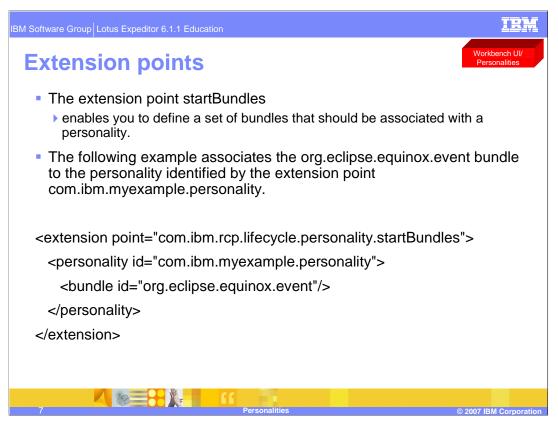

The extension point startBundles enables you to define a set of bundles that should be associated with a Personality.

The example shown on this slide associates the org.eclipse.equinox.event bundle to the Personality identified by the extension point com.ibm.myexample.personality.

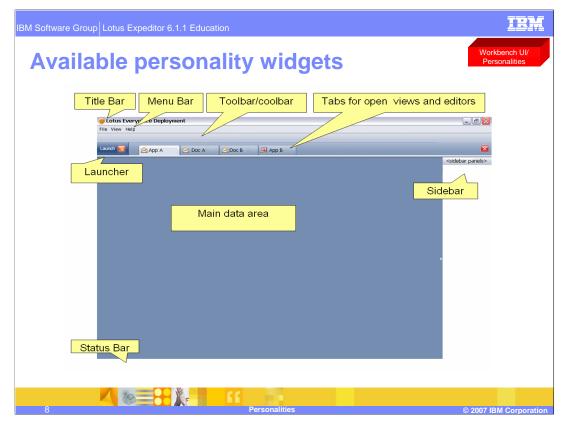

This screen capture of a Lotus Expeditor Client illustrates the organization of the user interface provided by the client platform. Three parts of the user interface are displayed by default: Title bar, Menu bar, and Status bar.

The main data area contains only a default image when the client platform starts. Once applications have been opened, the views associated with those application display.

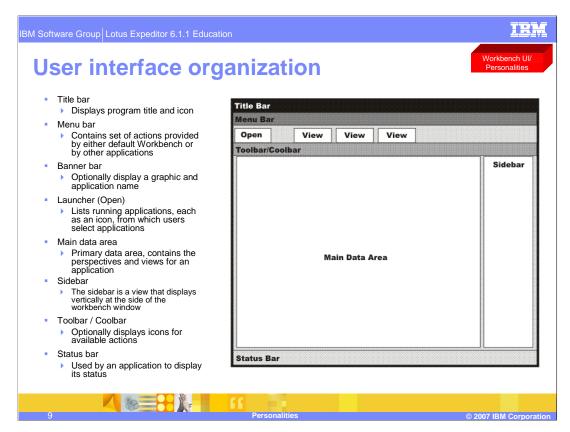

This figure illustrates the organization of the user interface provided by the client platform. The following parts of the user interface are displayed by default: Title bar, Menu bar, Status bar.

The main data area contains only a default image when the client platform starts. Once applications have been opened, then the views associated with the application will be displayed.

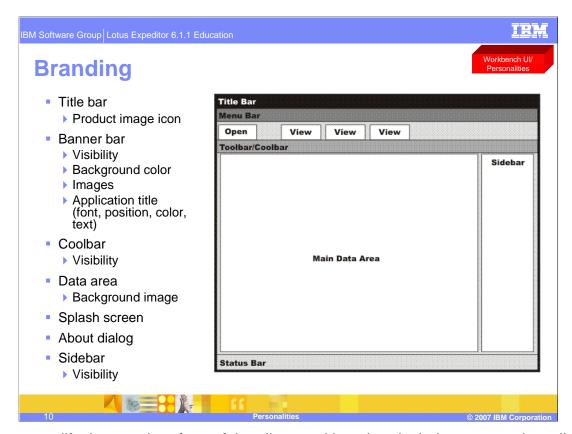

You can modify the user interface of the client workbench to include your own branding. You can modify elements as the title bar, splash screen, icons and images, and the About dialog. This slide shows the user interface elements that you can modify when specifying platform branding.

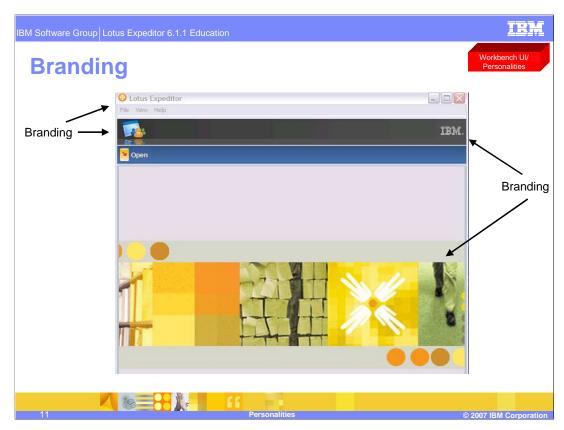

This screen capture of the Expeditor Client shows what areas can be branded.

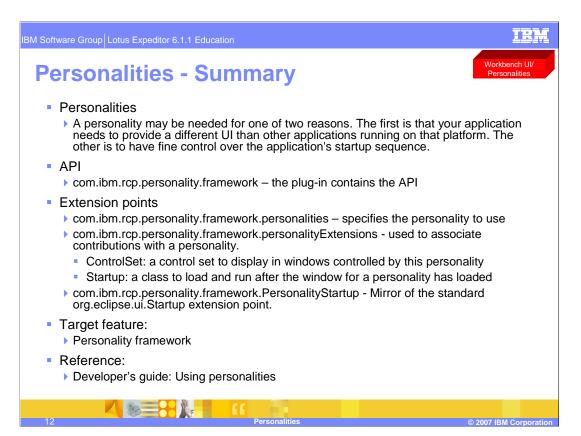

In summary, a personality may be needed for one of two reasons. The first is that your application needs to provide a different UI than other applications running on the platform. The other is to have fine control over the application's startup sequence.

Personalities can be defined using the provided extension point. See the Developers Guide for more information on creating and using personalities in the Expeditor Client for Desktop platform.

IEM

IBM Software Group Lotus Expeditor 6.1.1 Education

## **Feedback**

## Your feedback is valuable

You can help improve the quality of IBM Education Assistant content to better meet your needs by providing feedback.

- Did you find this module useful?
- Did it help you solve a problem or answer a question?
- Do you have suggestions for improvements?

Click to send e-mail feedback:

mailto:iea@us.ibm.com?subject= Feedback about xpdv6.1.1\_interaction\_personalities.ppt

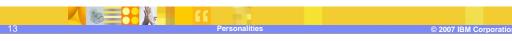

You can help improve the quality of IBM Education Assistant content by providing feedback.

IBM Software Group Lotus Expeditor 6.1.1 Education

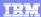

## Trademarks, copyrights, and disclaimers

The following terms are trademarks or registered trademarks of International Business Machines Corporation in the United States, other countries, or both:

IBM Lotus

Product data has been reviewed for accuracy as of the date of initial publication. Product data is subject to change without notice. This document could include technical inaccuracies or typographical errors. IBM may make improvements or changes in the products or programs described herein at any time without notice. Any statements regarding IBM's future direction and intent are subject to change or withdrawal without notice, and represent goals and objectives only. References in this document to IBM products, programs, or services does not imply that IBM intends to make such products, programs or services available in all countries in which IBM operates or does business. Any reference to an IBM Program Product in this document is not intended to state or imply that only that program product may be used. Any functionally equivalent program, that does not infringe IBM's intellectual property rights, may be used instead.

Information is provided "AS IS" without warranty of any kind. THE INFORMATION PROVIDED IN THIS DOCUMENT IS DISTRIBUTED "AS IS" WITHOUT ANY WARRANTY, EITHER EXPRESS OR IMPLIED. IBM EXPRESSLY DISCLAIMS ANY WARRANTIES OF MERCHANTABILITY, FITNESS FOR A PARTICULAR PURPOSE OR NONINFRINGEMENT. IBM shall have no responsibility to update this information. IBM products are warranted, if at all, according to the terms and conditions of the agreements (for example, IBM Customer Agreement, statement of Limited Warn, International Program License Agreement, etc.) under which they are provided. Information concerning non-IBM products was obtained from the suppliers of those products, their published announcements or other publicly available sources. IBM has not tested those products in connection with this publication and cannot confirm the accuracy of performance, compatibility or any other claims related to non-IBM products.

IBM makes no representations or warranties, express or implied, regarding non-IBM products and services.

The provision of the information contained herein is not intended to, and does not, grant any right or license under any IBM patents or copyrights. Inquiries regarding patent or copyright licenses should be made, in writing, to:

IBM Director of Licensing IBM Corporation North Castle Drive Armonk, NY 10504-1785 U.S.A.

Performance is based on measurements and projections using standard IBM benchmarks in a controlled environment. All customer examples described are presented as illustrations of how those customers have used IBM products and the results they may have achieved. The actual throughput or performance that any user will experience will vary depending upon considerations such as the amount of multiprogramming in the user's job stream, the I/O configuration, the storage configuration, and the workload processed. Therefore, no assurance can be given that an individual user will achieve throughput or performance improvements equivalent to the ratios stated here.

© Copyright International Business Machines Corporation 2007. All rights reserved.

Note to U.S. Government Users - Documentation related to restricted rights-Use, duplication or disclosure is subject to restrictions set forth in GSA ADP Schedule Contract and IBM Corp.

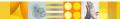

Personalitie

© 2007 IBM Corporation